### Daniele Ramazzotti<sup>1,2</sup>, Avantika Lal<sup>1</sup>, Keli Liu<sup>3</sup>, Luca De Sano<sup>4</sup>, Robert Tibshirani<sup>3</sup>, and Arend Sidow<sup>1,5</sup>

<sup>1</sup>Department of Pathology, Stanford University, Stanford, CA, USA.

<sup>2</sup>Department of Computer Science, Stanford University, Stanford, CA, USA.

<sup>3</sup>Department of Statistics, Stanford University, Stanford, CA , USA.

<sup>4</sup>Dipartimento di Informatica Sistemistica e Comunicazione, Università degli Studi Milano Bicocca Milano, Italy.

<sup>5</sup>Department of Genetics, Stanford University, Stanford, CA , USA.

#### **September 27, 2018**

**Overview.** Point mutations occurring in a genome can be divided into 96 categories based on the base being mutated, the base it is mutated into and its two flanking bases. Therefore, for any patient, it is possible to represent all the point mutations occurring in that patient's tumor as a vector of length 96, where each element represents the count of mutations for a given category in the patient.

A mutational signature represents the pattern of mutations produced by a mutagen or mutagenic process inside the cell. Each signature can also be represented by a vector of length 96, where each element represents the probability that this particular mutagenic process generates a mutation of the 96 above mentioned categories. In this R package, we provide a set of functions to extract and visualize the mutational signatures that best explain the mutation counts of a large number of patients.

In this vignette, we give an overview of the package by presenting some of its main functions.

## **Contents**

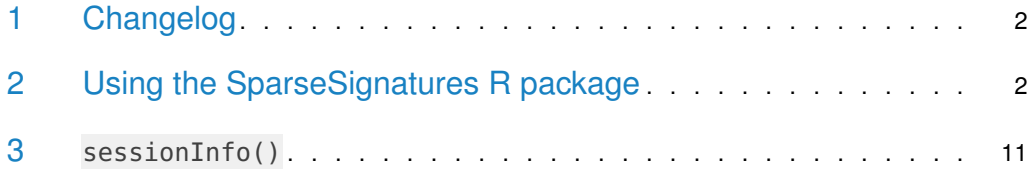

### <span id="page-1-0"></span>1 Changelog

<span id="page-1-1"></span>1.0.0 package released on Bioconductor in May 2018.

## 2 Using the SparseSignatures R package

We now present the main features of the package. To start, we show how to load data and transform them to a count matrix to perform the signatures discovery; first we load some example data provided in the package.

```
library("SparseSignatures")
## Loading required package: NMF
## Loading required package: pkgmaker
## Loading required package: registry
##
## Attaching package: 'pkgmaker'
## The following object is masked from 'package:base':
##
## isFALSE
## Loading required package: rngtools
## Loading required package: cluster
## NMF - BioConductor layer [OK] | Shared memory capabilities [NO: synchronicity]
| Cores 19/20
## To enable shared memory capabilities, try: install.extras('
## NMF
## ')
data(ssm560_reduced)
head(ssm560_reduced)
## sample chrom pos ref alt
## 1: PD10014a 1 186484577 A C
## 2: PD10014a 7 141761948 G A
## 3: PD10014a 7 71266228 C T
```
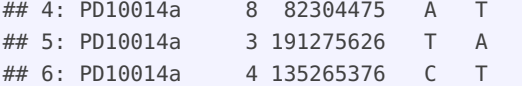

These data are a reduced version with only 3 patients of the 560 breast tumors provided by Nik-Zainal, Serena, et al. (2016). We can transform such input data to a count matrix to perform the signatures discovery with the function import.counts.data. To do so, we also need to specify the reference genome as a BSgenome object and the format of the 96 nucleotides to be considered. This can be done as follows, where in the example we use hs37d5 as our reference genome.

```
library("BSgenome.Hsapiens.1000genomes.hs37d5")
## Loading required package: BSgenome
## Loading required package: S4Vectors
## Loading required package: stats4
##
## Attaching package: 'S4Vectors'
## The following object is masked from 'package:NMF':
##
## nrun
## The following object is masked from 'package:pkgmaker':
##
## new2
## The following object is masked from 'package:base':
##
## expand.grid
## Loading required package: IRanges
## Loading required package: GenomeInfoDb
## Loading required package: GenomicRanges
## Loading required package: Biostrings
## Loading required package: XVector
##
## Attaching package: 'Biostrings'
## The following object is masked from 'package:base':
##
## strsplit
## Loading required package: rtracklayer
bsg = BSgenome.Hsapiens.1000genomes.hs37d5
data(mutation_categories)
head(mutation_categories)
## context alt cat
## 1: A:A C>A A[C>A]A
```
## 2: C:A C>A C[C>A]A

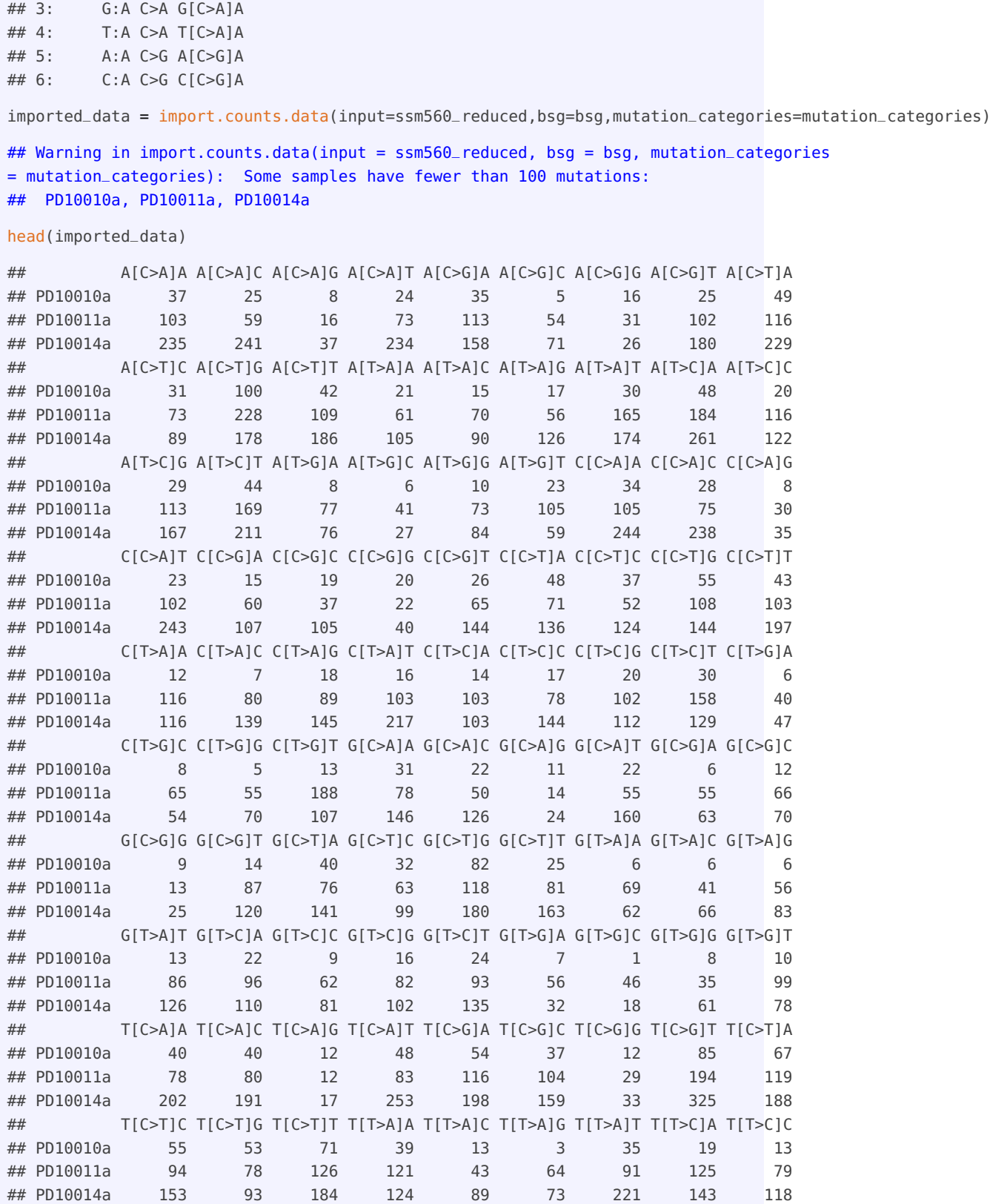

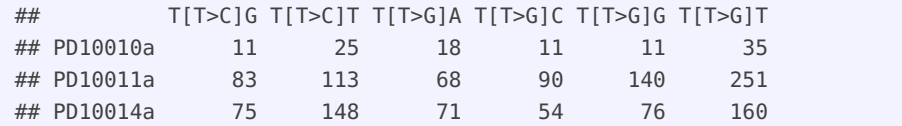

The function import.counts.data can also take a text file as input with the same format as the one shown above. Now, we show an example of a visualization feature provided by the package, and we show the counts for the first patient PD10010a in the following plot.

patient.plot(countMatrix=imported\_data,patientName="PD10010a")

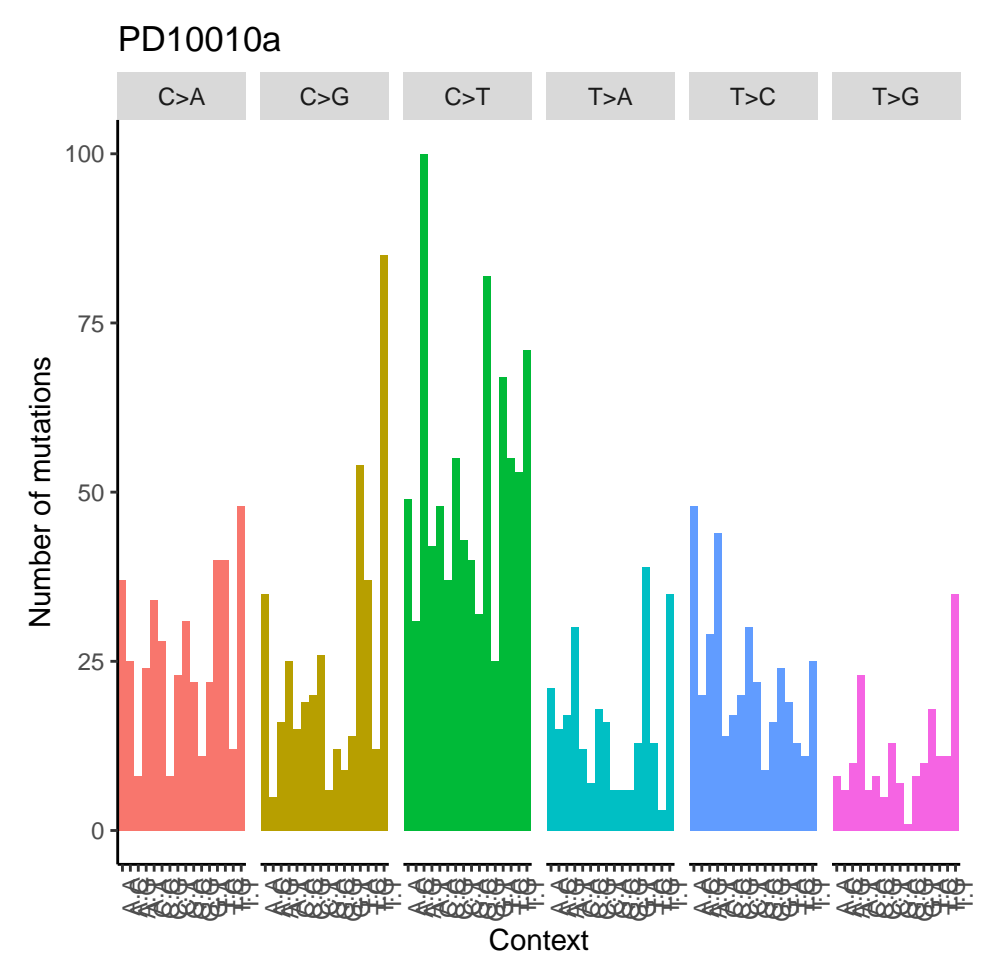

**Figure 1: Visualization of the counts from patient PD10010a from the dataset published in Nik-Zainal, Serena, et al**

After the data are loaded, signatures can be discovered. To do so, we need to define a set of parameters on which to perform the estimation.

First of all, we need to specify the ranges for the number of signatures (variable K) and the LASSO penalty value (variable lambda rate) to be considered. The latter is more complicated to estimate, as it requires that the values in the range not to be too small in order to avoid dense signatures, but also should not be to high in order to still perform a good fit of the observed counts.

Besides these parameters, we also need to estimate the initial values of beta to be used during the estimation. We now show how to do this on the set of counts from 560 tumors provided in Nik-Zainal, Serena, et al. (2016).

```
data(patients)
head(patients)
## A[C>A]A A[C>A]C A[C>A]G A[C>A]T A[C>G]A A[C>G]C A[C>G]G A[C>G]T A[C>T]A
## PD8623a 24 23 4 20 10 19 2 11 43
## PD8618a 29 19 2 15 11 12 2 8 31
## PD6418a 23 29 4 26 12 9 1 12 39
## PD7214a 19 20 5 18 11 5 4 7 30
## PD4968a 59 64 5 34 25 16 1 18 81
## PD4954a 102 87 19 82 80 48 13 88 117
## A[C>T]C A[C>T]G A[C>T]T A[T>A]A A[T>A]C A[T>A]G A[T>A]T A[T>C]A A[T>C]C
## PD8623a 25 77 28 16 12 23 37 57 7
## PD8618a 17 91 24 10 10 8 18 50 23
## PD6418a 36 104 36 13 19 26 22 53 19
## PD7214a 22 65 21 12 18 17 18 41 12
## PD4968a 57 246 70 26 46 53 66 93 39
## PD4954a 53 125 79 64 48 37 52 97 41
## A[T>C]G A[T>C]T A[T>G]A A[T>G]C A[T>G]G A[T>G]T C[C>A]A C[C>A]C C[C>A]G
## PD8623a 30 42 12 6 8 16 32 21 6
## PD8618a 31 59 1 3 6 7 18 15 3
## PD6418a 32 57 7 4 6 8 24 19 2
## PD7214a 23 43 4 5 3 9 15 13 1
## PD4968a 47 85 17 6 7 16 45 27 10
## PD4954a 64 97 26 11 38 41 100 90 18
## C[C>A]T C[C>G]A C[C>G]C C[C>G]G C[C>G]T C[C>T]A C[C>T]C C[C>T]G C[C>T]T
## PD8623a 26 13 13 4 19 32 40 73 31
## PD8618a 14 4 9 4 3 21 33 61 30
## PD6418a 23 15 15 4 8 42 36 71 51
## PD7214a 10 7 5 2 12 31 32 48 40
## PD4968a 53 13 15 14 27 82 88 145 79
## PD4954a 83 77 48 22 65 90 64 84 99
## C[T>A]A C[T>A]C C[T>A]G C[T>A]T C[T>C]A C[T>C]C C[T>C]G C[T>C]T C[T>G]A
## PD8623a 10 10 10 11 14 15 15 23 3
## PD8618a 6 4 7 5 11 17 10 13 4
## PD6418a 6 13 9 14 19 8 13 14 6
## PD7214a 9 4 3 6 8 9 9 8 0
## PD4968a 13 25 20 36 22 24 29 37 7
## PD4954a 41 48 55 57 46 53 40 74 17
## C[T>G]C C[T>G]G C[T>G]T G[C>A]A G[C>A]C G[C>A]G G[C>A]T G[C>G]A G[C>G]C
## PD8623a 7 14 15 13 20 3 13 9 2
## PD8618a 4 6 5 17 13 9 14 2 10
## PD6418a 8 8 14 20 20 9 16 5 6
## PD7214a 7 8 12 24 7 2 8 6 6
## PD4968a 10 7 24 35 25 12 30 9 13
## PD4954a 19 37 42 53 67 13 42 40 28
## G[C>G]G G[C>G]T G[C>T]A G[C>T]C G[C>T]G G[C>T]T G[T>A]A G[T>A]C G[T>A]G
## PD8623a 1 6 33 24 61 29 3 11 6
## PD8618a 0 5 23 33 67 29 3 12 4
```
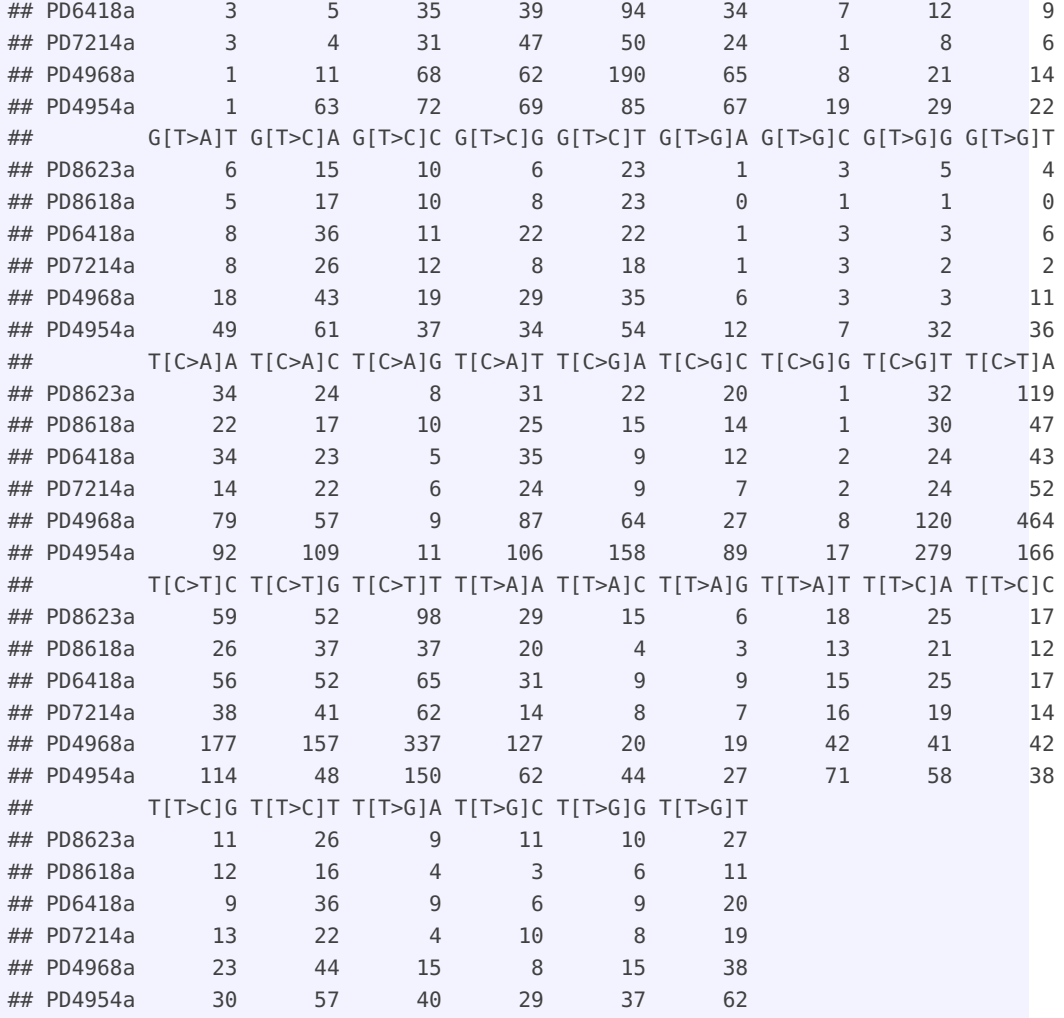

First, we can estimate the initial values of beta as follows.

starting\_betas = starting.betas.estimation(x=patients,K=3:12,background\_signature=background)

Then, we also need to explore the search space of values for the LASSO penalty in order to make a good choice. To do so, we can use the function evaluate.lambda.range to test different values as follows.

lambda\_range = evaluate.lambda.range(x=patients,K=10,beta=starting\_betas[[8,1]], lambda\_values=c(0.05,0.10))

As the executions of these functions can be very time-consuming, we also provide as examples together with the package a set of pre-computed results by the two functions starting.betas.estimation and evaluate.lambda.range obtained with the commands above.

```
data(starting_betas_example)
data(lambda_range_example)
```
To evaluate the best lambda range, we need to carefully consider the log-likelihood of the solutions at each iteration of our method. This can be done by exploiting the as. functions that we provide. Here are some examples.

```
# example of using too small a value of lambda
# the log-likelihood is very unstable across the iterations
res = as.loglik.progression.in.range(lambda.range.result=lambda_range_example,lambda_value=0.01)
```

```
plot(res)
```
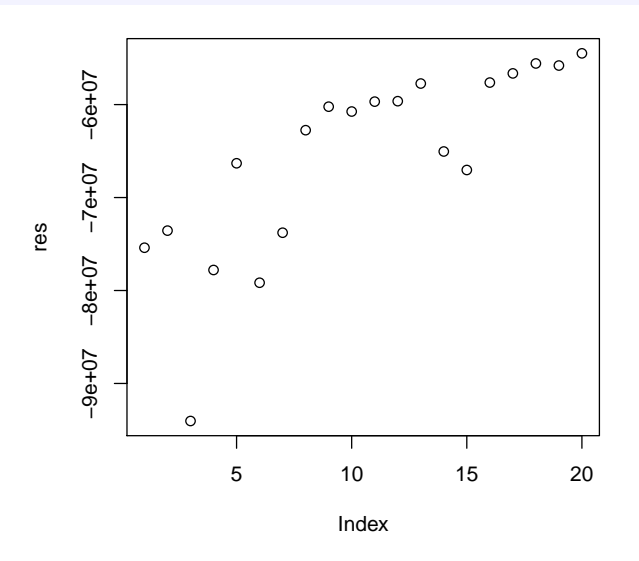

**Figure 2: Example of using too small a value of lambda: the log-likelihood is very unstable across the iterations**

```
# example of using too high a value of lambda
# the log-likelihood drops after the first iteration
res = as.loglik.progression.in.range(lambda.range.result=lambda_range_example,lambda_value=0.30)
```
#### plot(res)

```
# example of using a good value of lambda
# the log-likelihood is increasing across the iterations
res = as.loglik.progression.in.range(lambda.range.result=lambda_range_example,lambda_value=0.15)
```
#### plot(res)

Now that we have evaluated all the required parameters, we need to decide which configuration of number of signatures and lambda value is the best. To do so, we rely on cross-validation.

```
cv = nmf.LassoCV(x=patients,K=3:10)
```
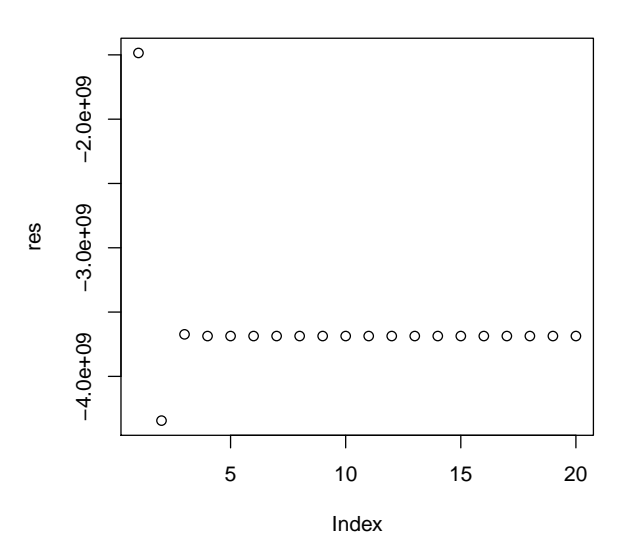

**Figure 3: Example of using too high a value of lambda: the log-likelihood drops after the first iteration**

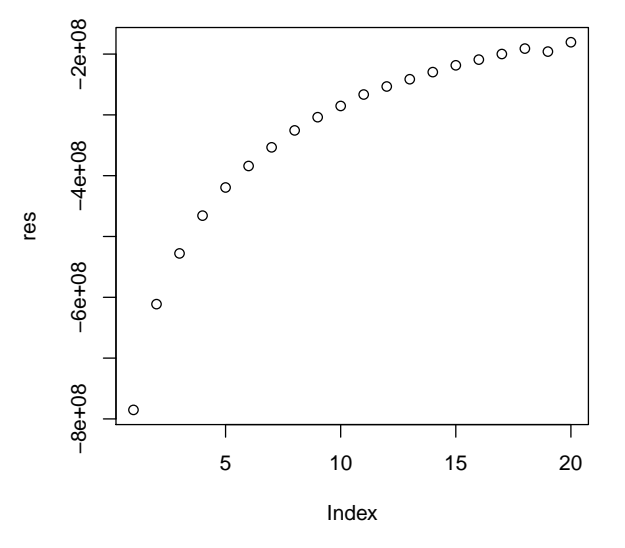

**Figure 4: Example of using a good value of lambda: the log-likelihood is increasing across the iterations**

We notice that the computations for this task can be very time consuming, expecially when many iterations of cross validations are specified (see manual) and a large set of configurations of the parameters are tested. To speed up the execution, we suggest using the parallel execution options. Also, to reduce the memory requirements, we advise splitting the cross validation in different runs, e.g., if one wants to perform 100 iterations, we would suggest making 10 independent runs of 10 iterations each. Also in this case, we provide as examples together with the package a set of pre-computed results obtained with the above command and the following settings:  $K = 3:10$ , cross validation entries = 0.10, lambda values =  $c(0.05, 0.10, 0.15)$ , number of iterations of cross-validation = 2.

#### data(cv\_example)

We can now estimate the best configuration of the parameters in terms of median mean squared error by cross validation, where the best configuration is the one with lowest error.

```
res = as.mean.squared.error(cv_example)$median
res_best = which(res==res[which.min(res)],arr.ind=TRUE)
best_K = \text{rownames}(\text{res})[\text{res\_best}[1]]best_lambda = colnames(res)[res_best[2]]
best_K
## [1] "5_signatures"
best_lambda
## [1] "0.1_lambda"
```
Finally, we can compute the signatures for the best configuration, i.e.,  $K = 5$  and lamnda = 0.10.

```
beta = starting_betas_example[["5_signatures","Value"]]
res = nmf.LassoK(x=patients,K=5,beta=beta,background=background,lambda_rate=0.10,
                 iterations=5,num_processes=NA)
## Performing the discovery of the signatures by NMF with Lasso...
## Performing a total of 5 iterations...
## Progress 20%...
## Progress 40%...
## Progress 60%...
## Progress 80%...
## Progress 100%...
```
We conclude this vignette by plotting the discovered signatures.

```
signatures = as.beta(res)signatures.plot(beta=signatures, xlabels=FALSE)
```
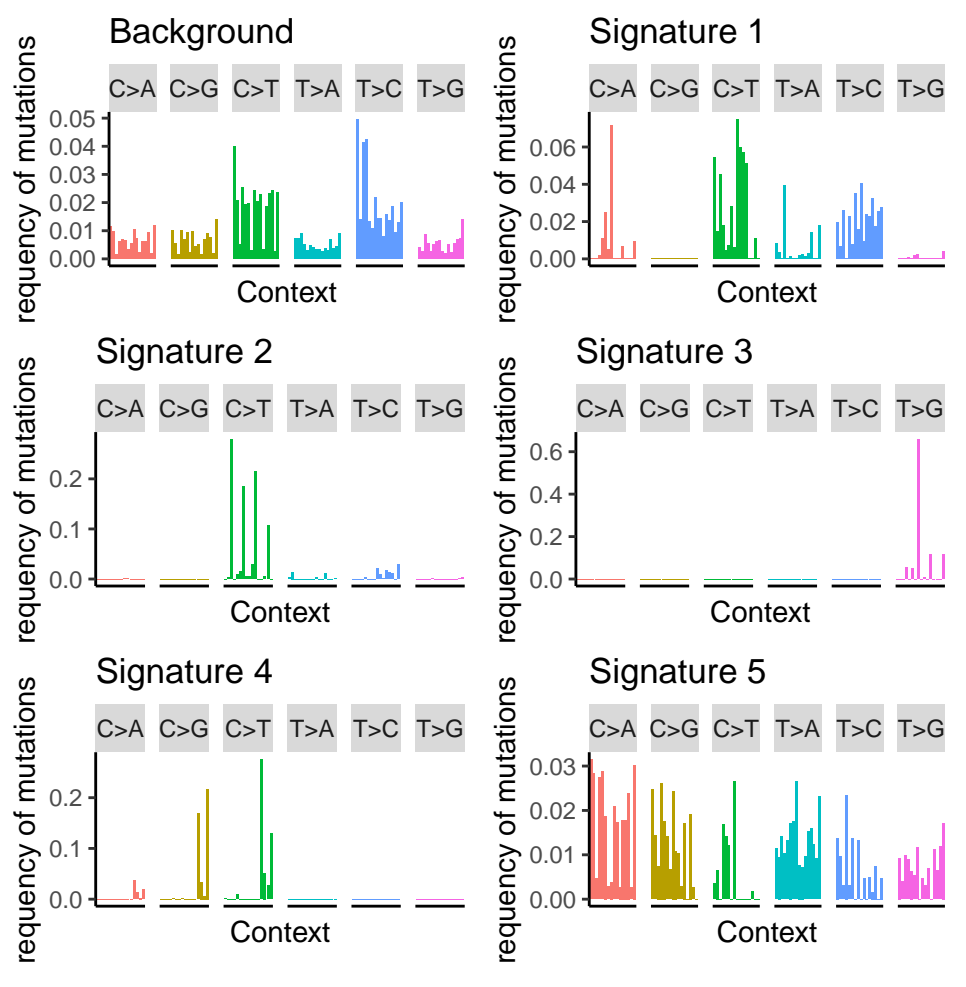

**Figure 5: Visualization of the discovered signatures**

### 3 sessionInfo()

- <span id="page-10-0"></span>• R version 3.5.1 Patched (2018-07-12 r74967), x86\_64-pc-linux-gnu
- Locale: LC\_CTYPE=en\_US.UTF-8, LC\_NUMERIC=C, LC\_TIME=en\_US.UTF-8, LC\_COLLATE=C, LC\_MONETARY=en\_US.UTF-8, LC\_MESSAGES=en\_US.UTF-8, LC\_PAPER=en\_US.UTF-8, LC\_NAME=C, LC\_ADDRESS=C, LC\_TELEPHONE=C, LC\_MEASUREMENT=en\_US.UTF-8, LC\_IDENTIFICATION=C
- Running under: Ubuntu 16.04.5 LTS
- Matrix products: default
- BLAS: /home/biocbuild/bbs-3.7-bioc/R/lib/libRblas.so
- LAPACK: /home/biocbuild/bbs-3.7-bioc/R/lib/libRlapack.so
- Base packages: base, datasets, grDevices, graphics, methods, parallel, stats, stats4, utils

- Other packages: BSgenome 1.48.0, BSgenome.Hsapiens.1000genomes.hs37d5 0.99.1, Biobase 2.40.0, BiocGenerics 0.26.0, Biostrings 2.48.0, GenomeInfoDb 1.16.0, GenomicRanges 1.32.7, IRanges 2.14.12, NMF 0.21.0, S4Vectors 0.18.3, SparseSignatures 1.0.3, XVector 0.20.0, bigmemory 4.5.33, cluster 2.0.7-1, knitr 1.20, pkgmaker 0.27, registry 0.5, rngtools 1.3.1, rtracklayer 1.40.6
- Loaded via a namespace (and not attached): BiocParallel 1.14.2, BiocStyle 2.8.2, DelayedArray 0.6.6, GenomeInfoDbData 1.1.0, GenomicAlignments 1.16.0, Matrix 1.2-14, R6 2.2.2, RColorBrewer 1.1-2, RCurl 1.95-4.11, Rcpp 0.12.18, Rsamtools 1.32.3, SummarizedExperiment 1.10.1, XML 3.98-1.16, assertthat 0.2.0, backports 1.1.2, bibtex 0.4.2, bigmemory.sri 0.1.3, bindr 0.1.1, bindrcpp 0.2.2, bitops 1.0-6, codetools 0.2-15, colorspace 1.3-2, compiler 3.5.1, crayon 1.3.4, data.table 1.11.6, digest 0.6.17, doParallel 1.0.14, dplyr 0.7.6, evaluate 0.11, foreach 1.4.4, ggplot2 3.0.0, glue 1.3.0, grid 3.5.1, gridBase 0.4-7, gridExtra 2.3, gtable 0.2.0, highr 0.7, htmltools 0.3.6, iterators 1.0.10, labeling 0.3, lattice 0.20-35, lazyeval 0.2.1, magrittr 1.5, matrixStats 0.54.0, munsell 0.5.0, nnlasso 0.3, nnls 1.4, pillar 1.3.0, pkgconfig 2.0.2, plyr 1.8.4, purrr 0.2.5, reshape2 1.4.3, rlang 0.2.2, rmarkdown 1.10, rprojroot 1.3-2, scales 1.0.0, stringi 1.2.4, stringr 1.3.1, tibble 1.4.2, tidyselect 0.2.4, tools 3.5.1, withr 2.1.2, xtable 1.8-3, yaml 2.2.0, zlibbioc 1.26.0